## **PCで参加する場合**

**⑤メール内に記載してあるパスワードを入力して下さい**

ミーティングに参加 キャンセル アプリケーションをダウンロードまたは事件できない場合は、プラウザから参加してください。

Zoomをダウンロードし

ブラウザが何も表示しない場

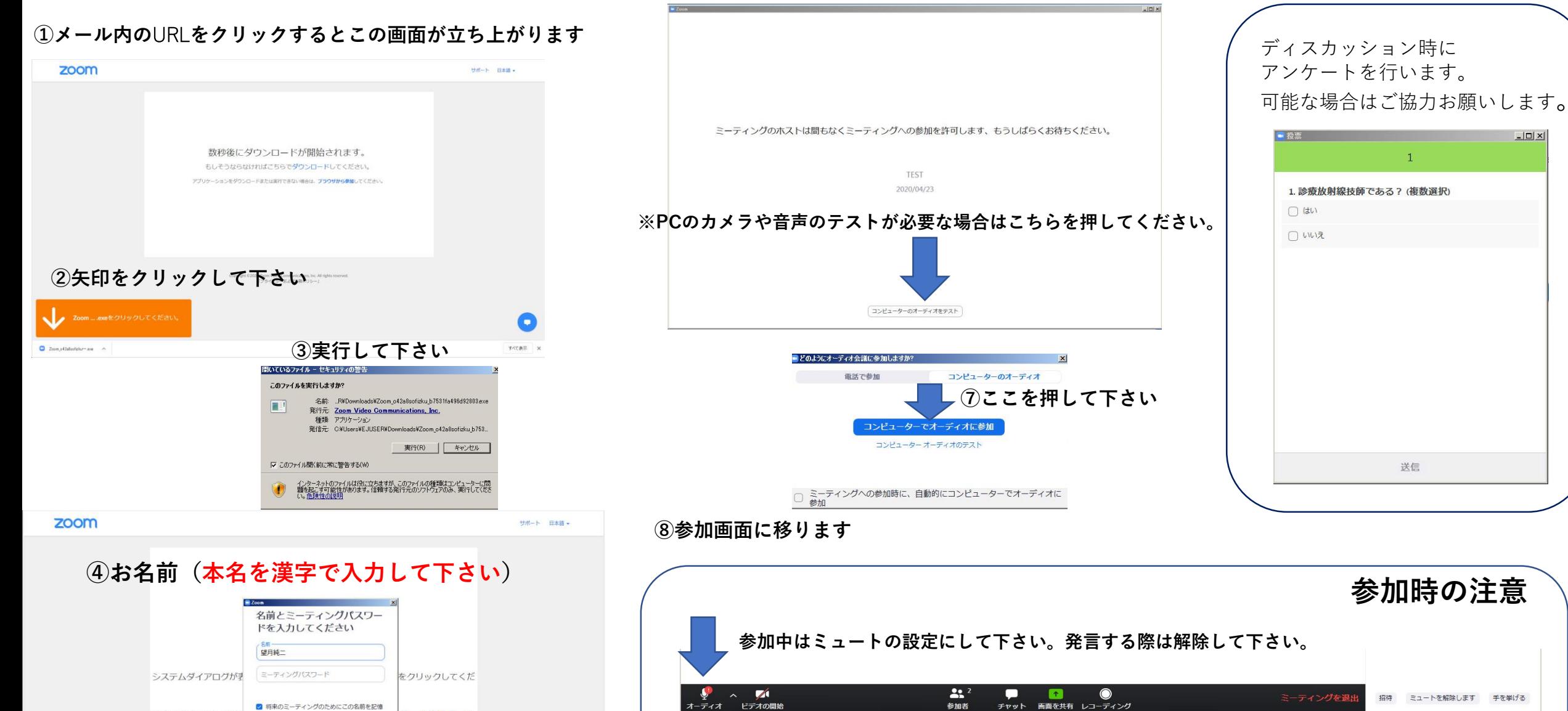

## **⑥お名前を確認後に許可を出しますのでお待ちください**

**ご自身の画像を出したくない場合はビデオを停止して下さい。**

**質問や意見をされる場合は、チャットに入力して下さい。**

 $-12 \times$